Every time you add the '**Airport brief**' in the section OPS > Airport Directory (simply **tick the checkbox** in the airport edition screen like in the screenshot below)

| OPS > Airport Directory |           |          |           |              |         |       |                       |          |                       |  |  |  |  |
|-------------------------|-----------|----------|-----------|--------------|---------|-------|-----------------------|----------|-----------------------|--|--|--|--|
| Edit                    | ICAO/Code | IATA/OPR | City      | Airport name | Country | Info. | Required for dispatch | Category | Airport category note |  |  |  |  |
| 1                       | EHAM      | AMS      | Amsterdam | SCHIPHOL     | NL      | SC    | Airport brief         | ABCPU-   |                       |  |  |  |  |

in the main '**Flights List**' screen Leon surrounds the airport with just added airport brief with the <u>red</u> <u>hash</u> and crew codes are on the <u>pink background</u>.

| Flights > Flights List                         |    |            |     |       |       |      |      |       |      |        |      |             |       |            |    |        |    |
|------------------------------------------------|----|------------|-----|-------|-------|------|------|-------|------|--------|------|-------------|-------|------------|----|--------|----|
|                                                | FW | Flight No. | D ? | Date  | STD   | ADEP | ADES | STA   | ALTN | ACFT ? | Crew | Documents   | PAX   | Operations |    |        |    |
|                                                |    |            |     |       |       |      |      |       |      |        | CPT  |             |       | Edit       | JL | Status | WB |
|                                                |    | MAN        | 2   | 18-02 | 12:00 | LTN  | AMS  | 13:00 |      | D-LEON | TAN* | 5-02-2014 👻 | 0 PAX | Þ          | +  | •      |    |
| Checked: choose action<br>Records 1 - 1 from 1 |    |            |     |       |       |      |      |       |      |        |      |             |       |            |    |        |    |

Right now, if there is an airport brief added to either ADEP or ADES, once the flight is added to Leon, an extra information will appear on the '**Trip Sheet** document.

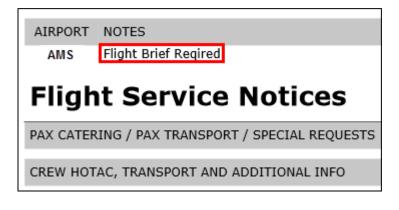

From: https://wiki.leonsoftware.com/ - Leonsoftware Wiki Permanent link: https://wiki.leonsoftware.com/updates/airport-brief-added-in-ops-airport-directory-section-will-appear-on-trip-sheet?rev=139272458